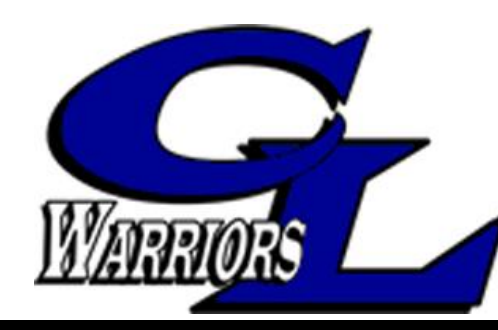

# *Step-by-Step Guide for Parents*

 *Getting started with e~Funds for Schools*

# **Clear Lake**

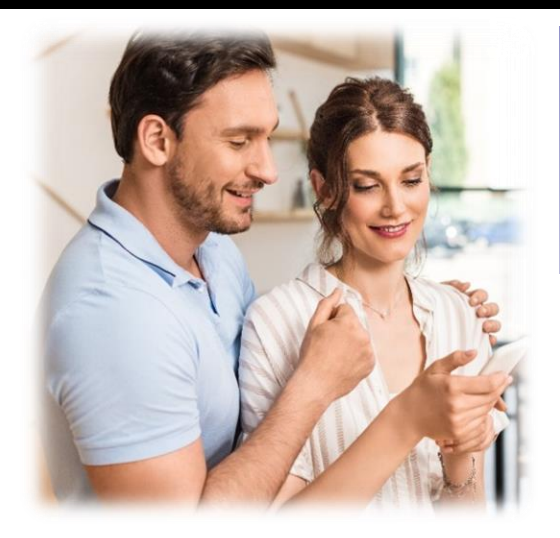

## **CREATING A NEW ACCOUNT**

### Visit <https://payments.efundsforschools.com/v3/districts/55765>

- **2.** Click on **Create an Account**.
- **3.** Provide requested information.
- **4.** Click **Create Account**.

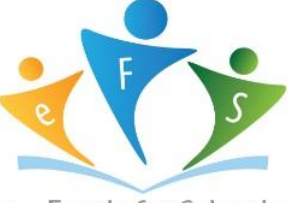

e~Funds for Schools

### **ACCOUNT MANAGEMENT – STUDENTS**

- **1.** Log into your account.
- **2.** Select **Manage Students** under **Manage Account**.
- **3.** Enter Student Last Name and 4 digit Food Service #.
- **4.** Select **Add Student(s**).
- **5.** Repeat steps 2-4 to add additional students.

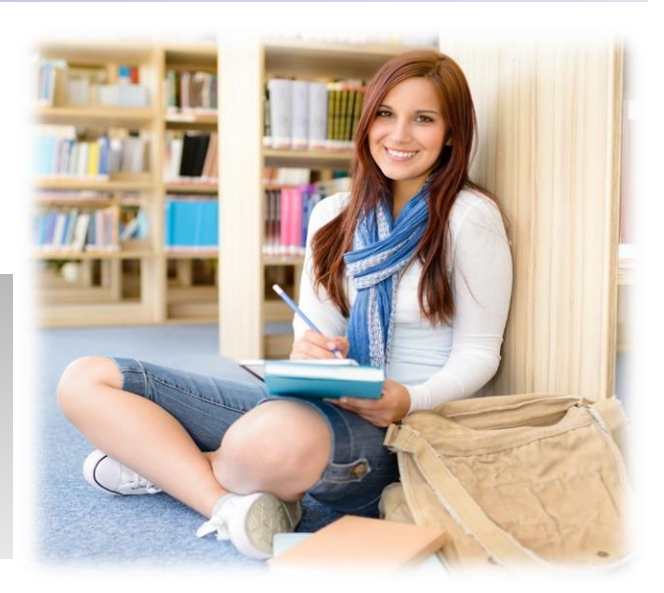

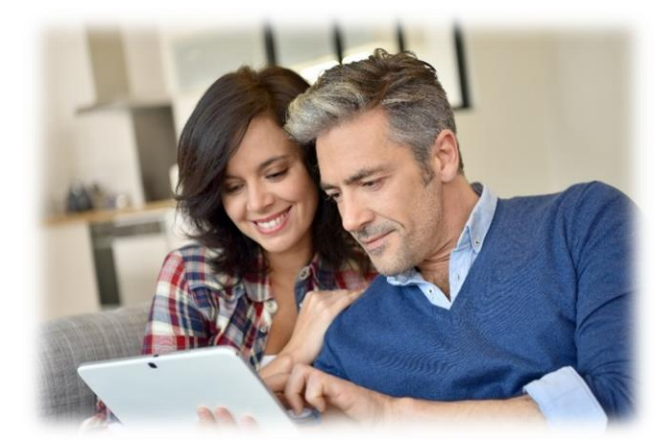

### **ACCOUNT MANAGEMENT - PAYMENT INFORMATION**

- **1.** Log into your Account
- **2.** Select **Payment Methods** under **Payment Settings**.
- **3.** Select **New Credit Card** or **New Direct Debit** to add new payment information.
- **4.** After entering all required information, read Consent and select **Add** to save information to account.

### **MAKE A PAYMENT**

- **1.** Select type of payment you would like to make.
- **2.** Select student.
- **3.** Enter amount of payment.
- **4.** Select **Begin Checkout**.
- **5.** Choose payment method or enter new method.
- **6.** Review items and total.
- **7.** Select **Pay Now**.

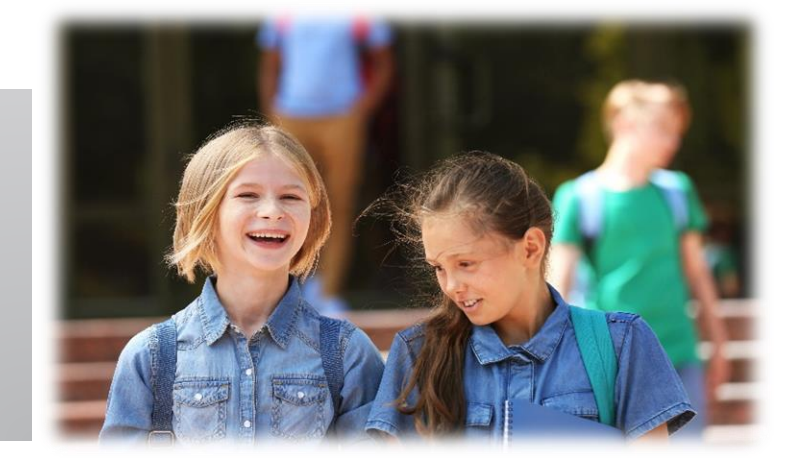

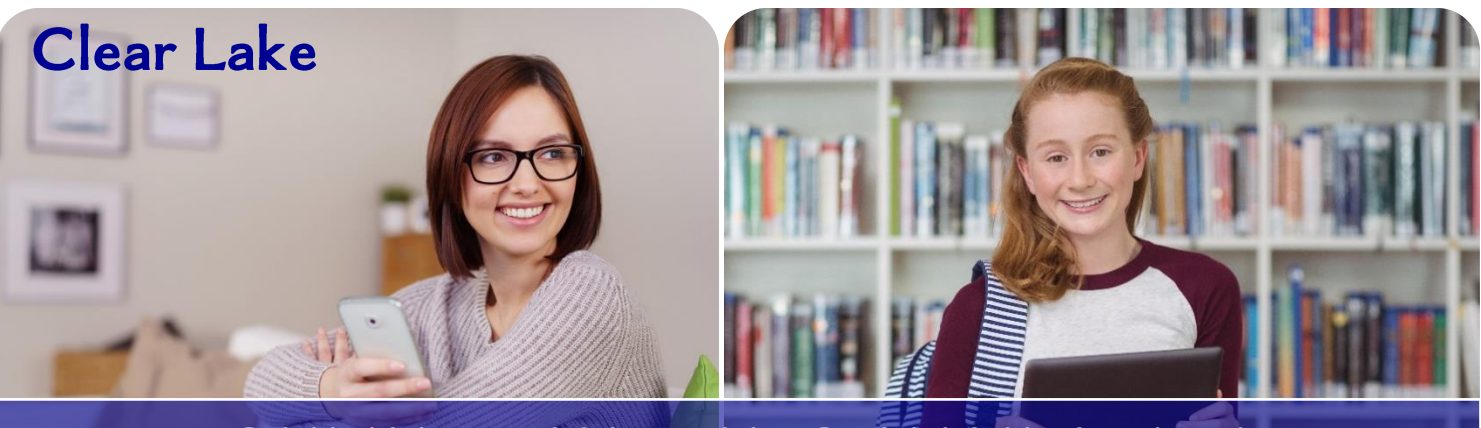

# **ONLINE PAYMENTS AVAILABLE!**

**We are pleased to have partnered with e~Funds for Schools! Parents and Guardians can make payments to the school for student's meals and fees, all online, in-person or through mobile pay!**

# **Convenient, saves time and makes payments easy at no cost to you!**

### **Online Payments**

By registering for *e~Funds for Schools*, parents can pay online for student's meals and fees! You will also have access to your full payment history. Make payments for multiple students in one easy transaction!

### **Security**

All payments are secure with the latest encryption technology. Plus, *e~Funds for Schools* will never post any payments to your student's account without your prior knowledge and authorization.

### **Mobile Payments**

Mobile Pay is a responsive website, optimized for smart phones and tablets that use either Android or Apple operating systems. You will have the ability to make payments and update account information from the palm of your hand. Simply use your *EFS* username and password to login.

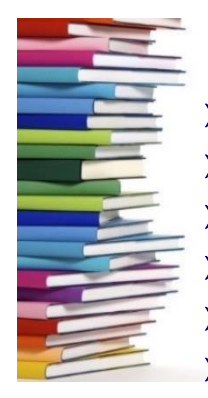

## **Parent Benefits**

- ➢ *Make payments for multiple students in one easy transaction.*
- ➢ *Eliminate the need for your child to carry cash or checks to school.*
- ➢ *Sign up for low balance alerts, and never worry about your student running out of funds.*
- ➢ *Receive email notifications on all payments made.*
- ➢ *Establish recurring transactions for the ultimate convenience.*
- ➢ *Online access to a detailed payment history of all transactions.*

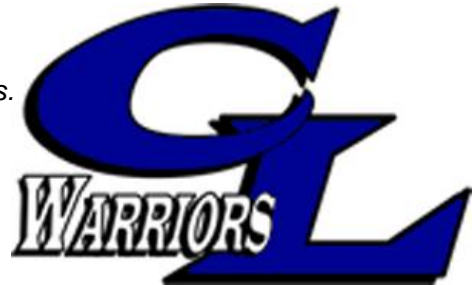

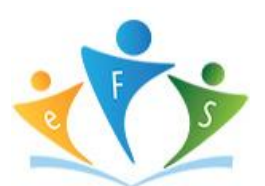

*Ready to get started? Go to:* **<https://payments.efundsforschools.com/v3/districts/55765>**